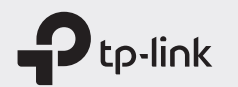

# Краткое руководство по настройке M7350

 $H\otimes$ 

## 1. Установка SIM-карты и аккумулятора

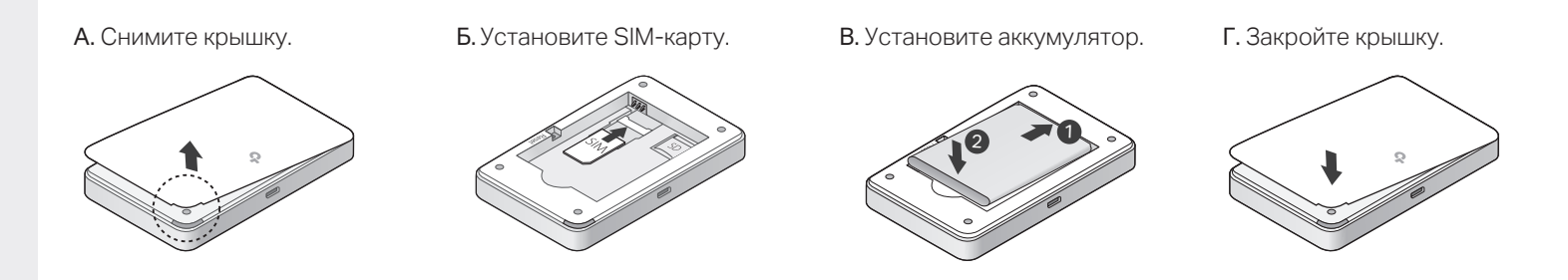

## 2. Подключение к интернету

#### А. Включите устройство.

Нажмите и удерживайте кнопку питания, пока не появится экран приветствия.

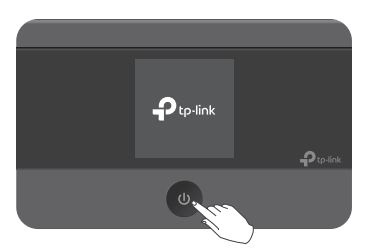

#### Б. Подключите мобильное устройство к Wi-Fi.

 $(:)$ Готово!

Чтобы узнать SSID и пароль, нажмите кнопку MENU и перейдите в раздел Информация об устройстве.

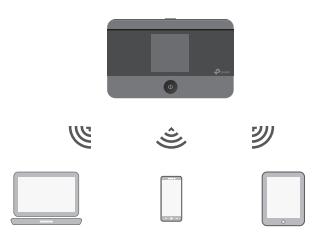

■ По умолчанию включён режим энергосбережения, при котором Wi-Fi автоматически отключается, если на протяжении<br>■ 10 минут нет активных подключений. Для возобновления подключения нажмите на любую кнопку устройства.

Экран

©2022 TP-Link 7106509519 REV7.1.0

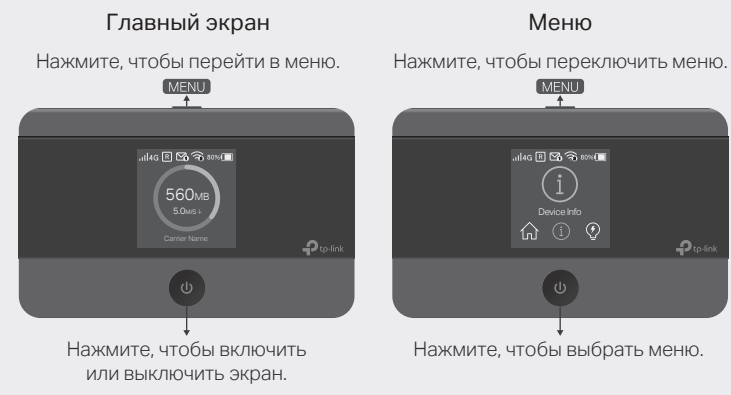

 $\blacksquare$  I Io прошествии определенного периода времени экран автоматически гаснет. Чтобы он вновь загорелся, нажмите на любую кнопку устройства.

О Инф. об устрой  $\overline{\phantom{a}}$ SSID: TP-Link\_XXXX < Настроики Wi-F Пароль: XXXXXXXX  $\bullet$ Wi-Fi ВЫБЕРИТЕ СЕТЬ Окно входа: TP-Link\_XXXX  $\mathbbmss{a}\Rightarrow\mathbbmss{b}$ http://tplinkmifi.net Другое...

## Управление устройством

Управлять устройством можно одним из двух способов:

### Приложение tpMiFi

1. Скачайте приложение.

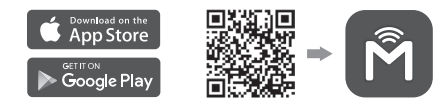

2. Подключите мобильное устройство к Wi-Fi.

3. Запустите приложение и создайте пароль для входа.

#### Веб-интерфейс

1. Подключите своё устройство к Wi-Fi сети. Если используется компьютер, убедитесь, что он получает IP-адрес автоматически.

2. Введите в адресной строке браузера http://tplinkmifi.net или http://192.168.0.1 и создайте пароль для входа.

Чтобы пообщаться с нашей службой техподдержки, © перейдите на https://www.tp-link.com/ru/support или<br>отсканируйте QR-код справа.

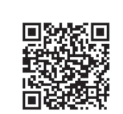

## Зарядка аккумулятора

### $C<sub>II</sub>$  0.06 1

 $C<sub>U</sub>$  Criocop<sup>2</sup>

От настенной розетки (рекомендуется) От компьютера

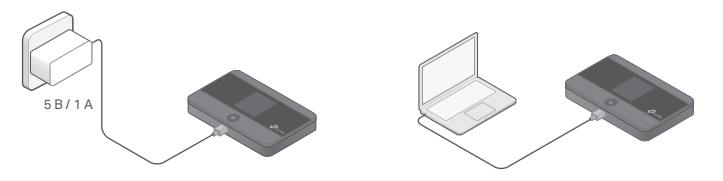

• Адаптер питания не идёт в комплекте.